# Frammenti di codice

L'ambiente di programmazione Visual Basic mette a disposizione del programmatore *frammenti di codice* (in inglese **code snippets**) che consentono di testare le funzionalità del linguaggio e di utilizzare in modo rapido oggetti e metodi con la sintassi corretta.

Per inserire un frammento di codice si deve fare clic con il tasto destro del mouse in una zona vuota della finestra del codice e selezionare **Inserisci frammento di codice** dal menu di scelta rapida.

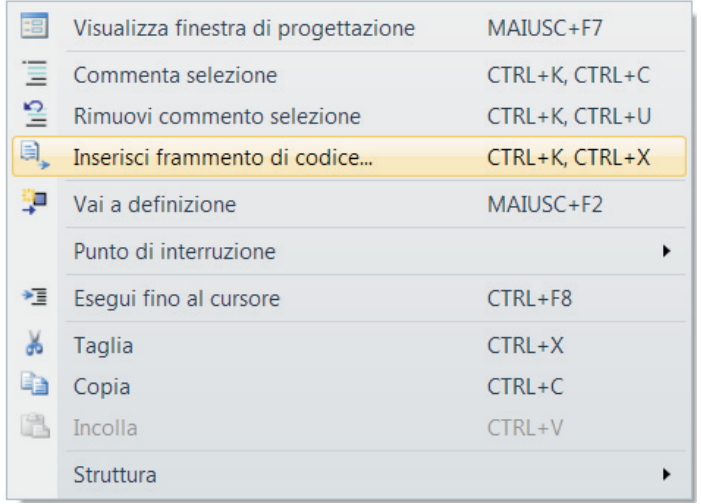

I frammenti sono suddivisi in categorie e sottocategorie, corrispondenti alle attività di uso comune nella programmazione e nelle applicazioni informatiche.

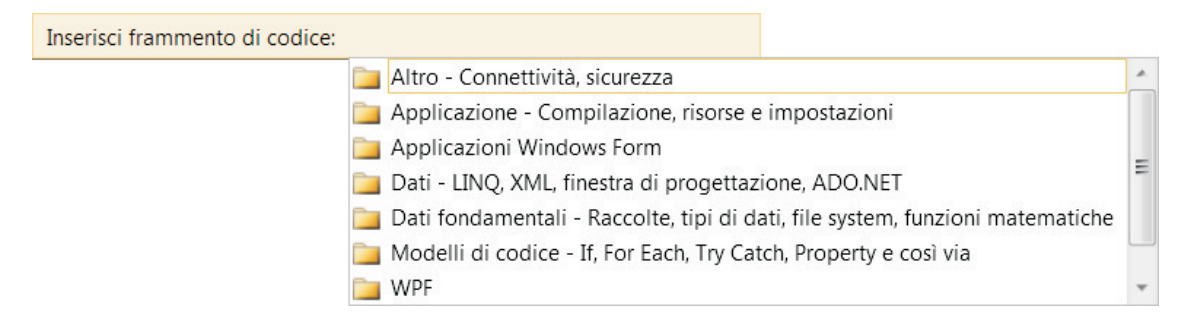

Facendo doppio clic su una delle categorie, viene visualizzato l'elenco dei testi contenenti il codice, con un titolo descrittivo. Un altro doppio clic sul titolo del frammento inserisce il codice nella finestra dell'applicazione del programmatore. Il codice inserito contiene lo schema della sintassi ed esempi di nomi di oggetti o di file che possono essere modificati o personalizzati. I valori o i parametri che possono essere personalizzati sono evidenziati con sfondo verde: passando con il mouse sopra di essi viene visualizzato un suggerimento operativo per il programmatore.

# Progetto 1

### **Inviare un messaggio di posta elettronica**.

Il programma riproduce la funzionalità di un software client per l'invio di una email.

### **Nome del progetto**

*Email* di tipo *Applicazione Windows Form*.

### **Disegno dell'interfaccia grafica**

Il form contiene tre caselle di testo, con le rispettive etichette descrittive, per l'indirizzo del mittente e del destinatario e per l'oggetto del messaggio, oltre a una casella di testo multilinea per il corpo del messaggio.

Il pulsante di comando *Invia* spedisce il messaggio al server di posta.

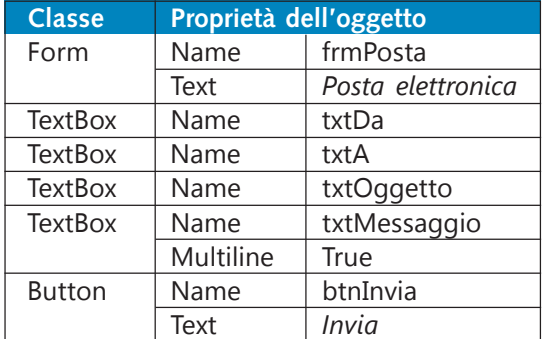

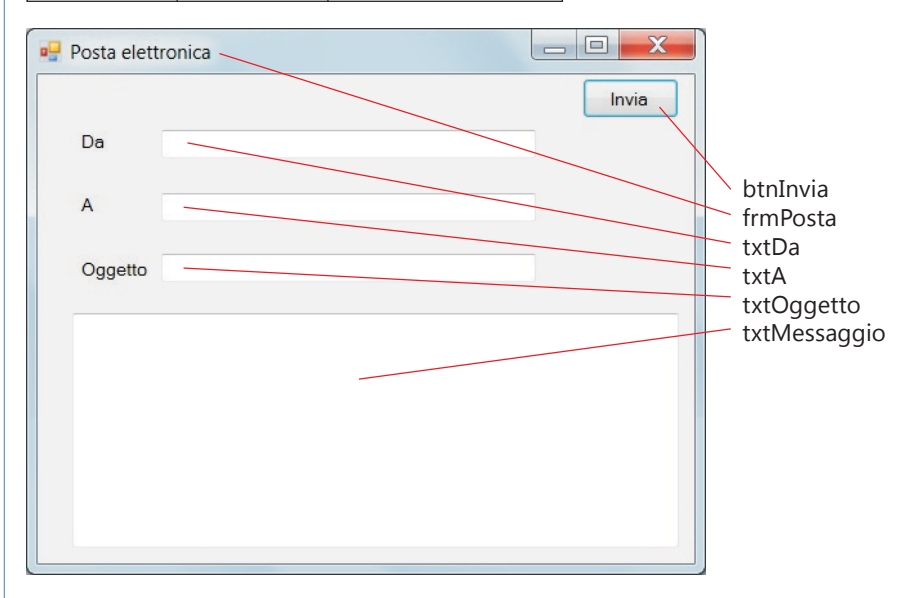

# **Gestione degli eventi**

L'utente invia il messaggio facendo clic sul pulsante di comando dopo aver completato le caselle del modulo di posta elettronica.

Il programma controlla, con una struttura *Try … Catch … End Try*, che gli indirizzi forniti per mittente e destinatario siano conformi al formato degli indirizzi email e che il server di posta in uscita sia attivo.

# **Codice Visual Basic**

Viene utilizzato un frammento di codice della categoria **Connettività**: dopo aver fatto doppio clic sul pulsante *Invia*, si apre la finestra del codice con la struttura della subroutine di gestione dell'evento *Click*. All'interno di questa subroutine, si deve fare clic con il tasto destro del mouse, selezionare *Inserisci frammento di codice*, doppio clic su **Altro – Connettività**, doppio clic su **Connettività e rete** e poi doppio clic sul frammento **Crea un messaggio di posta elettronica**.

Viene inserito automaticamente il seguente codice:

```
Dim message As New MailMessage("sender@address", "from@address",
"Subject","Message Text")
  Dim emailClient As New SmtpClient("Email Server Name")
  emailClient.Send(message)
```
Il codice deve essere personalizzato con riferimento ai nomi degli oggetti impostati nella progettazione del form.

Si osservi anche che viene inserita automaticamente la dichiarazione del *namespace* **System.Net.Mail** necessario per gestire le operazioni di posta elettronica.

Imports System.Net.Mail

Il codice modificato e completato con la struttura per il controllo degli errori di esecuzione è presentato di seguito.

Il valore assegnato alla costante *server* deve essere modificato con l'effettivo nome del server di posta in uscita che si deve utilizzare.

```
Public Class frmPosta
   ' server di posta
  Const server As String = "smtp.prova.it"
   ' email
  Dim mittente As String
  Dim destinatario As String
  Dim oggetto As String
  Dim messaggio As String
  Private Sub btnInvia Click(ByVal sender As System.Object, ByVal e As
System.EventArgs) Handles btnInvia.Click
     mittente = txtDa.Text
     destinatario = txtA.Text
     oggetto = txtOggetto.Text
     messaggio = txtMessaggio.Text
     Try
        Dim message As New MailMessage(mittente, destinatario, oggetto,
messaggio)
        Dim emailClient As New SmtpClient(server)
        emailClient.Send(message)
        MessageBox.Show("messaggio inviato", "email")
     Catch ex As Exception
        MessageBox.Show(ex.Message)
     End Try
  End Sub
End Class
```
# Progetto 2

#### **Generare un numero casuale**.

Il programma genera un numero casuale compreso tra due limiti e lo scrive in una casella di testo.

### **Dati di input:**

limite sinistro *a* limite destro *b*

### **Dati di output:**

numero casuale compreso tra *a* e *b*.

### **Nome del progetto**

*GeneraCasuale* di tipo *Applicazione Windows Form*.

### **Disegno dell'interfaccia grafica**

Il form dell'interfaccia contiene il pulsante per generare il numero e una casella di testo per la visualizzazione del numero generato. I due limiti vengono richiesti all'utente tramite le finestre di dialogo (*InputBox*).

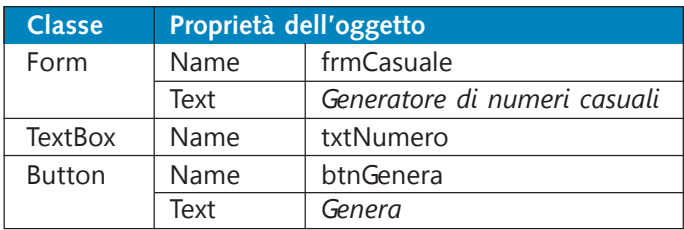

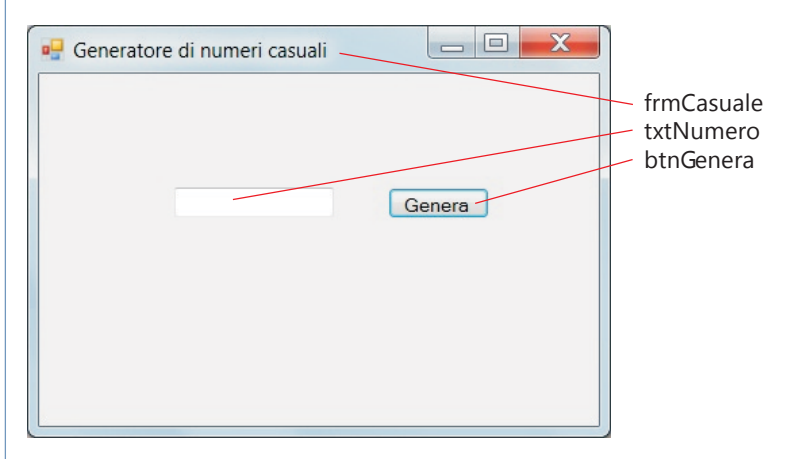

# **Gestione degli eventi**

Al caricamento del form (evento *Load*) vengono richiesti all'utente il limite sinistro e il limite destro della generazione del numero casuale. Facendo clic ripetutamente sul pulsante *Genera*, i numeri casuali vengono visualizzati nella casella di testo.

Il generatore dei numeri casuali è fornito dalla classe **Random**, che genera un valore di tipo *Integer* casuale compreso tra un limite inferiore e superiore.